## **OneLink Bridge Set Up/Discovey**

Please use the following directions to install and configure your OneLink Bridge.

1. To Power unit, connect transformer to OneLink Bridge and then plug transformer into wall outlet (120VAC).

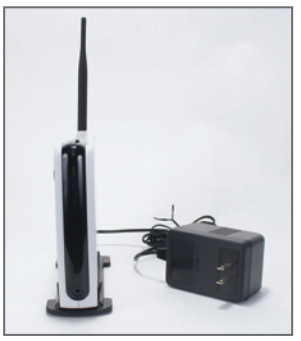

2. Log into your Remote Account and got to the Discovery page of the Account Settings section. Press the "Start Discovery" button on the Discovery page.

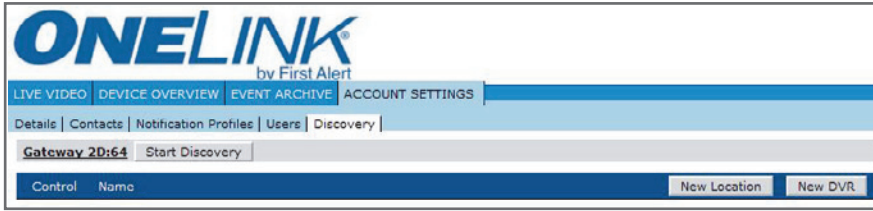

START DISCOVERY

3. Once the Discovery process has begun, press the Discovery button on the OneLink Bridge.  *Note: You only have 2 minutes once the Bridge enters into the Discovery mode.*

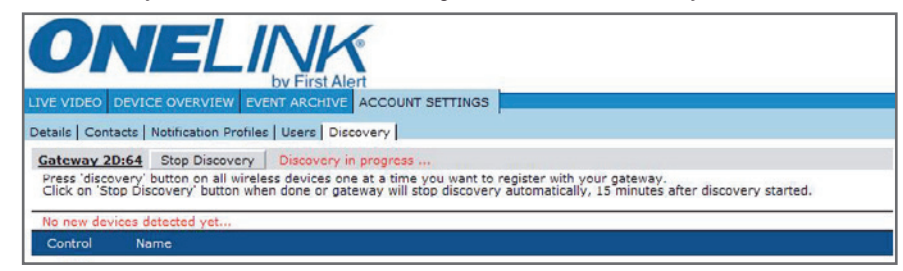

DISCOVERY IN PROGRESS

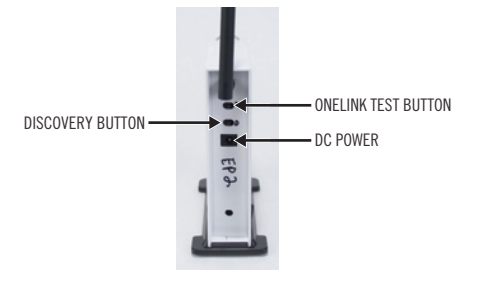

4. Once the Discovery process has finished for the OneLink Bridge, it will appear on the list of your devices on the Discovery page.

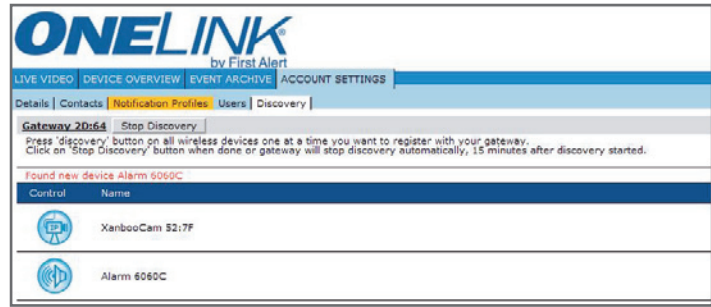

ONELINK BRIDGE DISCOVERED

## **OneLink Device Discovery**

- 1. While you are in Discovery mode the top light will be flashing.
- 2. Press down the test button on any one of the OneLink Alarms in your system, until the flashing LED on the OneLink bridge stops flashing.
- 3. When you are finished discovering devices, press "Stop Discovery" and click "Device Overview".
- 4. At a later date, if you wish to add additional OneLink Alarms devices to your system, simply log into your Remote Account and go to the Discovery page of the Account Settings section; press the "Start Discovery" button on the Discovery page and repeat steps 2 and 3 above.

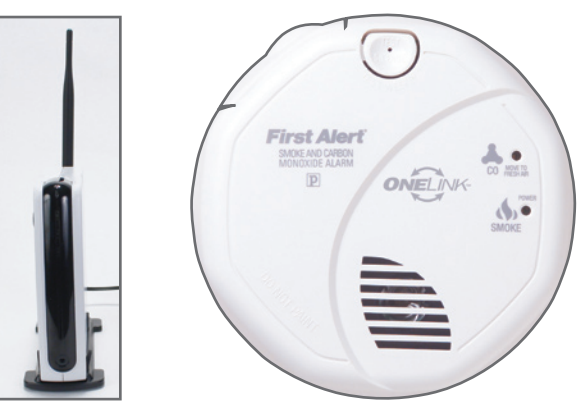

## **This Device Complies With Part 15 of The FCC Rules.**

Operation is subject to the following two conditions: (1) this device may not cause harmful interference, and (2) this device must accept any interference received, including interference that may cause undesired operation.

## FCC NOTE:

THE MANUFACTURER IS NOT RESPONSIBLE FOR ANY RADIO OR TV INTERFERENCE CAUSED BY UNAUTHORIZED MODIFICATIONS TO THIS EQUIPMENT. SUCH MODIFICATIONS COULD VOID THE USER'S AUTHORITY TO OPERATE THE EQUIPMENT.